# **COMMUNIQUÉ**

## **Communications Software for GENIUS**

**Operator's Manual**

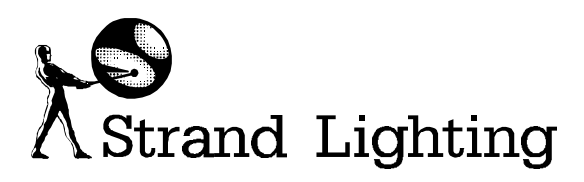

Document No.: 85031 (A86/2) Issue: 2 Date: June 1994

### **Offices and Service Centres**

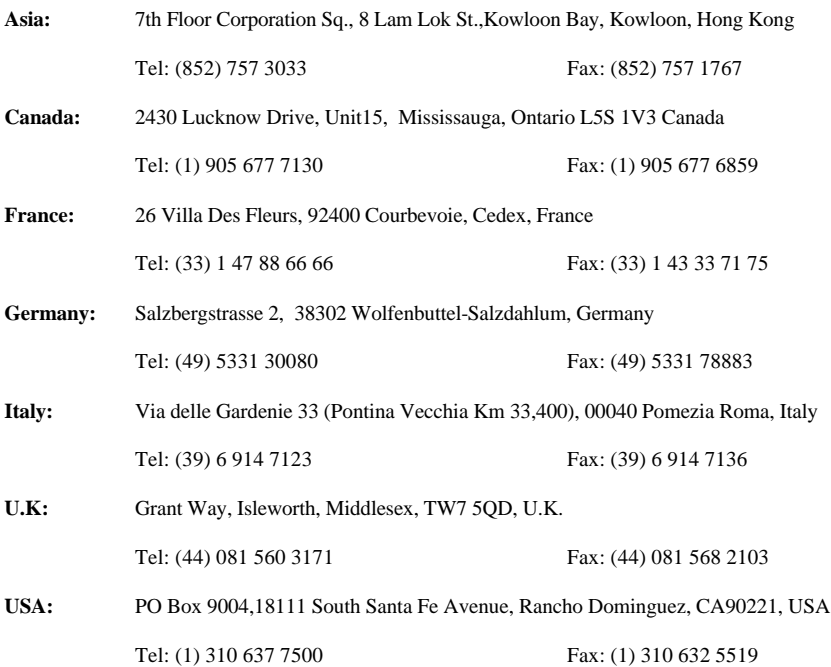

The material in this manual is for information purposes only and is subject to change without notice. Strand Lighting assumes no responsibility for any errors or omissions which may appear in this manual. For comments and suggestions regarding corrections and/or updates to this manual, please contact your nearest Strand Lighting office.

El contenido de este manual es solamente para información y está sujeto a cambios sin previo aviso. Strand Lighting no asume responsabilidad por errores o omisiones que puedan aparecer. Cualquier comentario, sugerencia o corrección con respecto a este manual, favor de dirijirlo a la oficina de Strand Lighting más cercana.

Der Inhalt dieses Handbuches ist nur für Informationszwecke gedacht, Aenderungen sind vorbehalten. Strand Lighting uebernimmt keine Verantwortung für Fehler oder Irrtuemer, die in diesem Handbuch auftreten. Für Bemerkungen und Verbesserungsvorschlaege oder Vorschlaege in Bezug auf Korrekturen und/oder Aktualisierungen in diesem Handbuch, moechten wir Sie bitten, Kontakt mit der naechsten Strand Lighting-Niederlassung aufzunehmen.

Le matériel décrit dans ce manuel est pour information seulement et est sujet à changements sans préavis. La compagnie Strand Lighting n'assume aucune responsibilité sur toute erreur ou ommission inscrite dans ce manuel. Pour tous commentaires ou suggestions concernant des corrections et/ou les mises à jour de ce manuel, veuillez s'll vous plait contacter le bureau de Strand Lighting le plus proche.

Manual and Software Copyright 1994, Strand Lighting Limited. All rights reserved.

Information contained in this document may not be duplicated in full or in part by any person without prior written approval of Strand Lighting. Its sole purpose is to provide the user with detailed operational information for the equipment supplied. The use of this document for all other purposes is specifically prohibited. Certain features of the equipment described in this document may form the subject of patents or patent applications.

Genius<sup>™</sup> Kaleidoscope<sup>™</sup> Communiqué<sup>™</sup> are registered trademarks of Strand Lighting Limited.

## **Table of Contents**

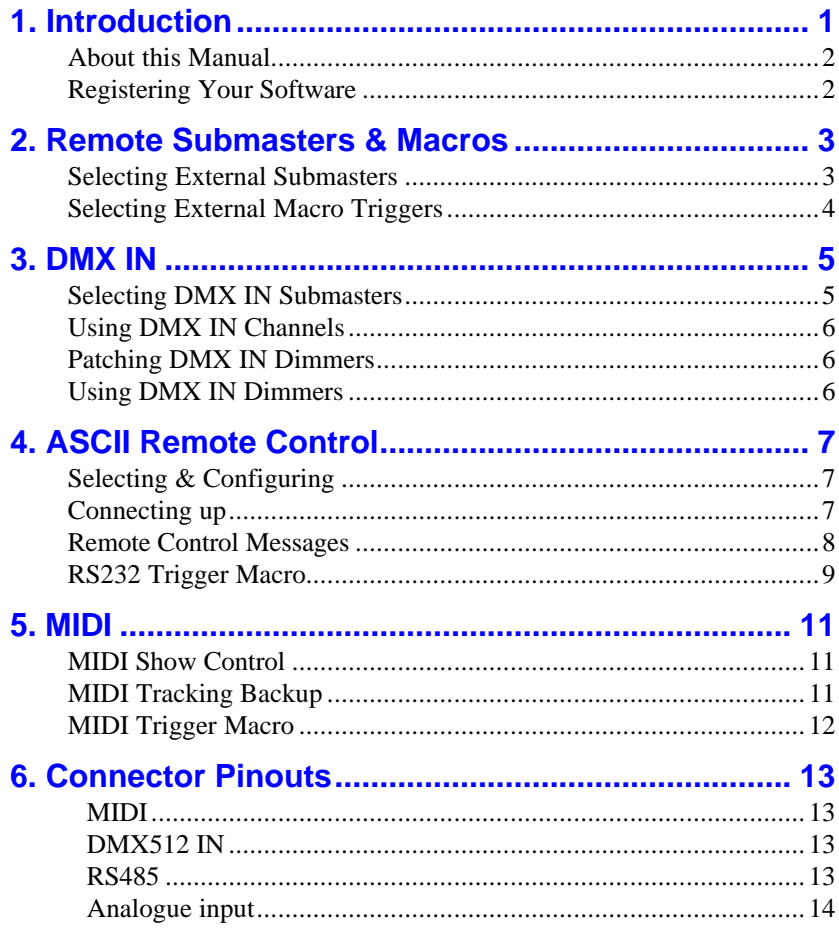

**Notes**

**Communiqué** is an additional software package for Strand Lighting's GSX & LBX consoles and is part of the **Genius** range of lighting software. Once installed, it provides the following communication features:-

- **External Submasters** to allow remote control of Submaster faders from a manual desk or simple potentiometer (fader).
- **External Macro Triggers** to allow remote triggering of macros using simple switch contacts.
- **Dmx In Dimmer Mode** allows an external DMX source, for instance an FX desk, to be combined with the existing console dimmer patch.
- **Dmx In Channel Mode** allows an external DMX source, for instance a manual desk, to control the channel levels within a Submaster.
- **ASCII Remote Control** allows full remote control of the console from a PC or Mac. through a simple RS232 link.
- **Midi Show Control** allows show playback to be controlled from a Midi show controller.
- **Midi Tracking Backup** allows two consoles to run the same show in complete synchronisation for the purposes of gaining extra channel facilities or as a backup.
- **Macro Triggering** by Midi or RS232 serial input.

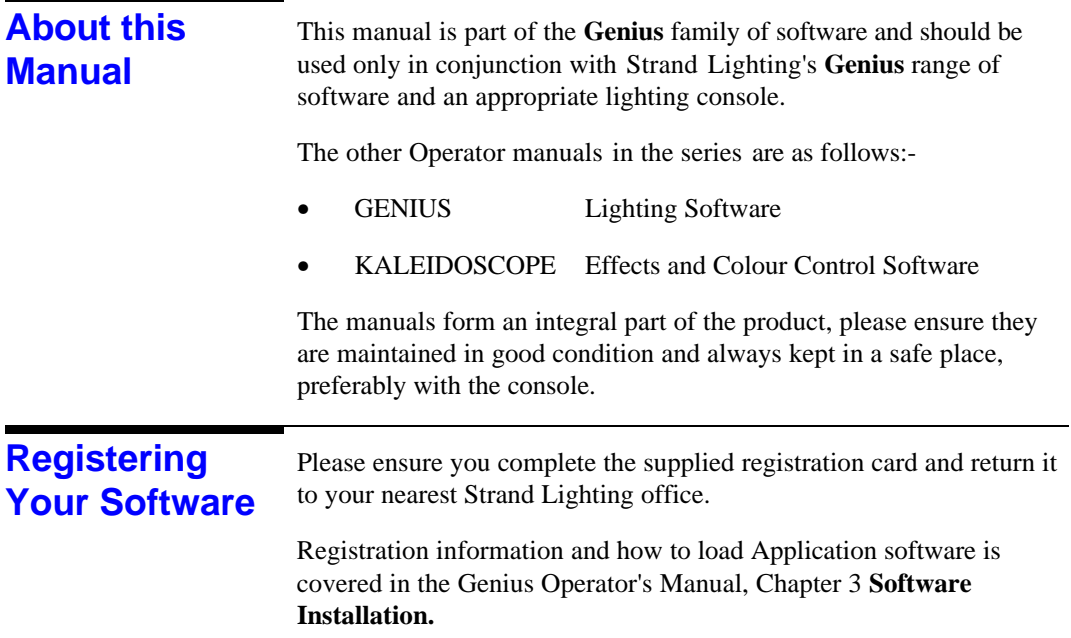

The first 12 Submasters can be remotely controlled by external faders or a manual desk such as Strand's LX. If the Submasters have been configured as macro triggers then only an external volt-free switch contact is required since  $a +10v$  supply pin is provided on the Analogue Input connector.

This facility could be used to allow a stage manager to control house lights or to trigger any macro or run a cue remotely.

External submasters can still be used with LBX when all the console fader handles are configured as channel faders. Strand's (+10v) LX desk connects to the remote input using a standard straight through cable.

#### **Selecting External Submasters**

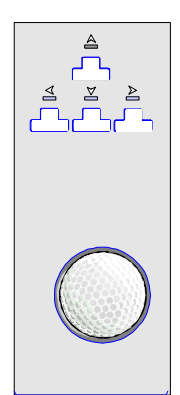

To set up, go to the SUBMASTER screen

- 1. Move the cursor with the arrow keys to select the Submaster you require.
- 2. Move the highlight box to the Function field and wheel to EXTERNAL.

In the SETUP menu all external Submasters can have their top level adjusted by a scaling factor between 80% and 120%. Scaling allows you to compensate for any variations in signal levels between your console and the external equipment to which you are connected.

External Submasters are indicated by a **X** in the Submaster section of the OUTPUT screen.

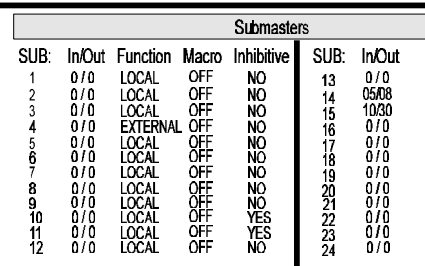

| 01 02 03 04 05 06 07 08 09 10 11 12<br>13 14 15 16 17 18 19 20 21 22 23 24 | <b>SUPMASTERS</b> |  |  |  |  |  |  |  |  |  |
|----------------------------------------------------------------------------|-------------------|--|--|--|--|--|--|--|--|--|
|                                                                            |                   |  |  |  |  |  |  |  |  |  |
|                                                                            |                   |  |  |  |  |  |  |  |  |  |

**OUTPUT SCREEN** 

**SUBMASTERS SCREEN** External submaster fader levels are combined with the console submaster fader levels on a highest takes precedence basis.

#### **Selecting External Macro Triggers**

To set up, go to the SUBMASTER screen

- 1. First ensure that the Submaster Function is set to EXTERNAL.
- 3. Move the highlight box to the Macro field and wheel to the macro number you wish to associate with this external submaster.

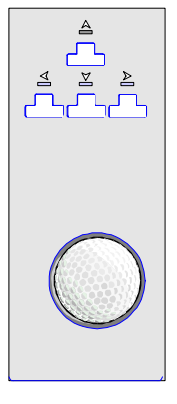

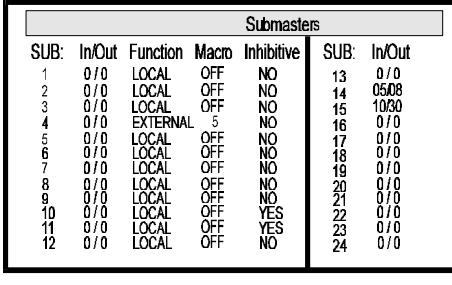

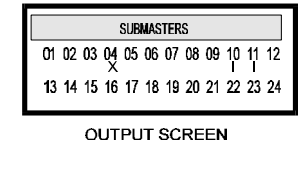

**SUBMASTERS SCREEN** 

The selected macro will be run whenever the combined remote and console fader levels move off zero.

This is one of the console's most powerful communication features and allows another DMX desk to be used in conjunction with your console. DMX IN has two operating modes which can be used together :- • **Channel Mode** uses the incoming DMX levels as the contents of a user selectable submaster. These channel levels can be mastered by the submaster fader and used to record from. The levels are visible on the VDU Output Display when they are active. [max. 125 channels] • **Dimmer Mode** patches the incoming DMX levels to outgoing DMX via the dimmer patch. These dimmer levels can be mastered by a user selectable submaster fader. They cannot be recorded and are not visible on the VDU Output display. [1st 250 dimmers only] **Selecting DMX**  To set up, go to the SUBMASTER screen **IN Submasters**1. Move the cursor with the arrow keys to select the Submaster you require. 2. Move the highlight box to the Function field and wheel to DMX CHAN or DMX DIM. **Submasters SUBMASTERS** SUB: In/Out Function Macro Inhibitive SUB: In/Out 01 02 03 04 05 06 07 08 09  $10$ 11  $12$  $0/0$ LOCAL NO.  $0/0$ 13 14 15 16 17 18 19 2021 22:32:44 13 14 15 16 17 18 19 20 21 22 23 24 NO<br>NO<br>NO 05/08<br>10/30<br>0/0  $2\overline{3}$ <br> $4\overline{5}$ <br> $5\overline{6}$ <br> $7$ <br> $8\overline{9}$ <br> $10$ <br> $11$ <br> $12$  $0<sup>1</sup>$ **OUTPUT SCREEN NES**<br>NES  $0/0$  $0/0$ **SUBMASTERS SCREEN** 

DMX IN Submasters are indicated by a **D** (dimmer mode) or **C** (channel mode) in the Submaster section of the OUTPUT screen. No channel levels need be entered for either DMX IN submasters.

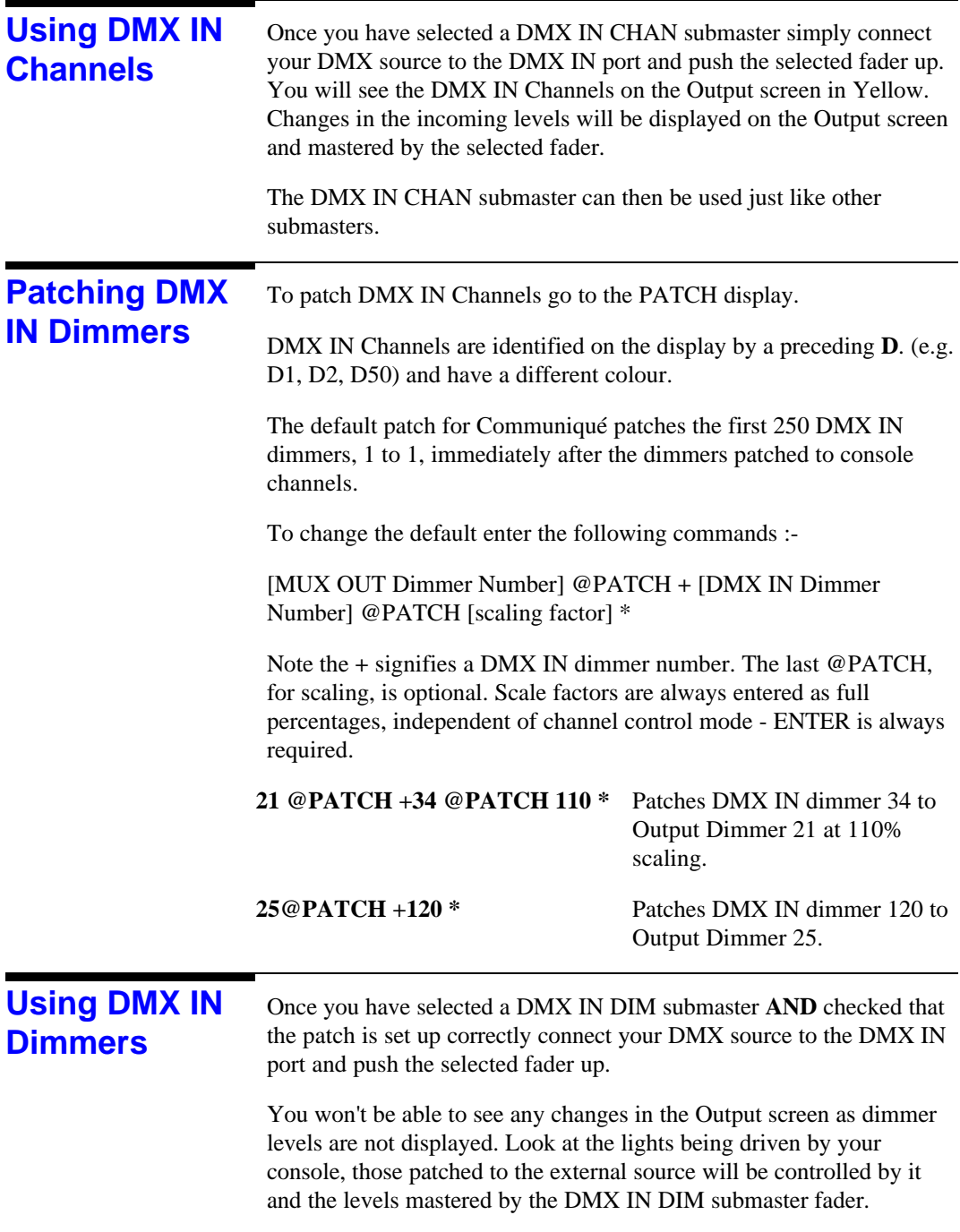

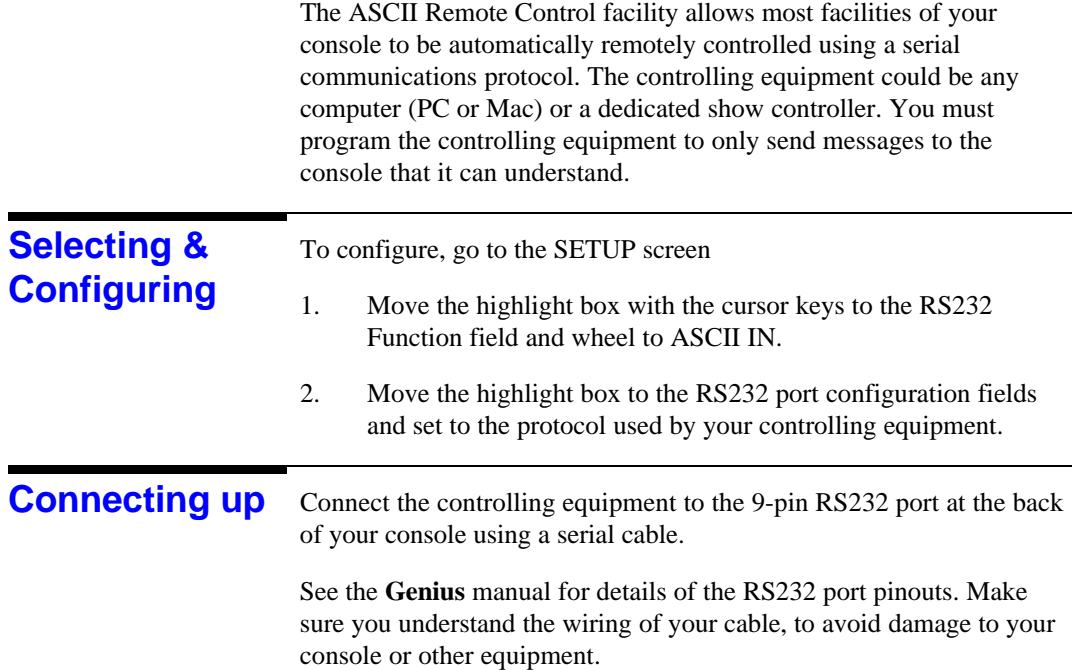

**4**

#### Remote Control Program your controlling equipment to generate the following codes :-**Messages**

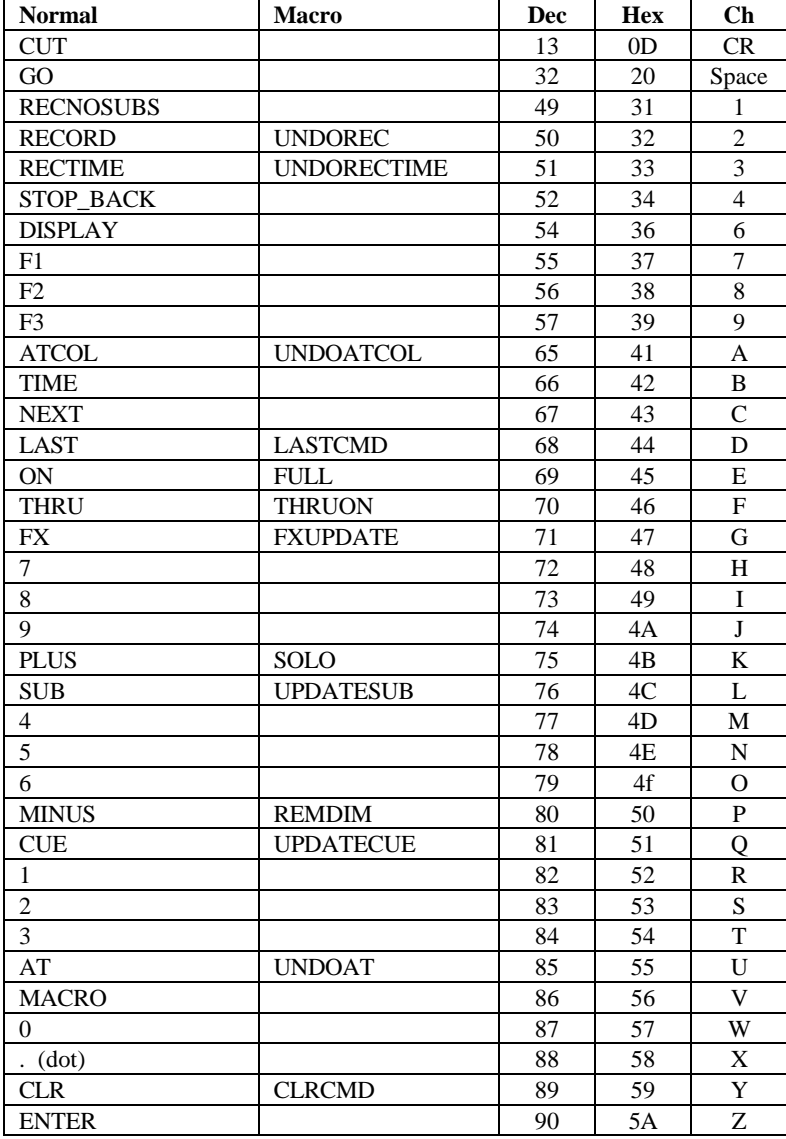

To obtain functions in the Macro column select Macro then the option. E.g. to get REMDIM, select MACRO MINUS.

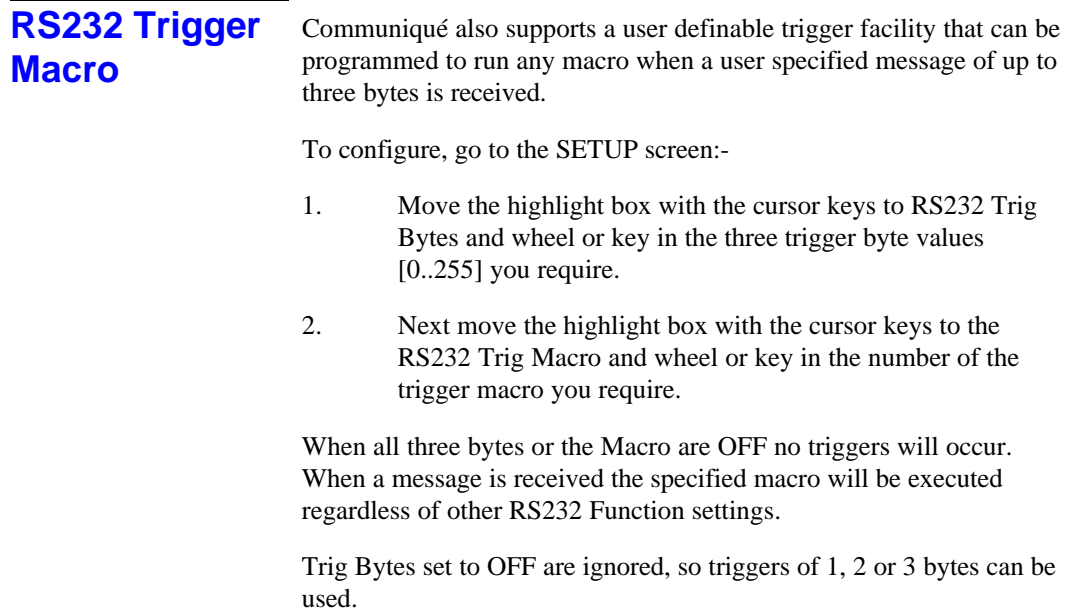

**Notes**

![](_page_14_Picture_142.jpeg)

desk.

Communiqué supports several different MIDI operating modes some

3. Set the master desk MIDI Mode to OUT on the SETUP screen.

![](_page_15_Picture_101.jpeg)

## **Connector Pinouts**

![](_page_16_Picture_1.jpeg)

M11

5 pin female DIN- type 180

![](_page_16_Picture_146.jpeg)

All MIDI sockets have the same pinouts.

#### **DMX512 IN**

![](_page_16_Picture_6.jpeg)

5 pin male XLR

![](_page_16_Picture_147.jpeg)

**RS485**

![](_page_16_Picture_10.jpeg)

![](_page_16_Picture_148.jpeg)

![](_page_16_Picture_149.jpeg)

Connector Pinouts **13**

#### **Analogue input**

15 pin female D-type with holding screws.

![](_page_17_Picture_2.jpeg)

![](_page_17_Picture_101.jpeg)